## **به نام خدا**

**راهنمای ارسال جاب برای نرمافزار LAMMPS با استفاده از دستور sublammps**

نکته مهم: سیستم عامل لینوکس به حروف بزرگ و کوچک حساس می باشد.

در صورتیکه این دستور را بدون هیچ گزینهای اجرا کنید، توضیحات کلی را مشاهده خواهید کرد:

u111112@login2:→ sublammps<br>Create and submit job for LAMMPS

Usage: sublammps <INPUT> [OPTION]

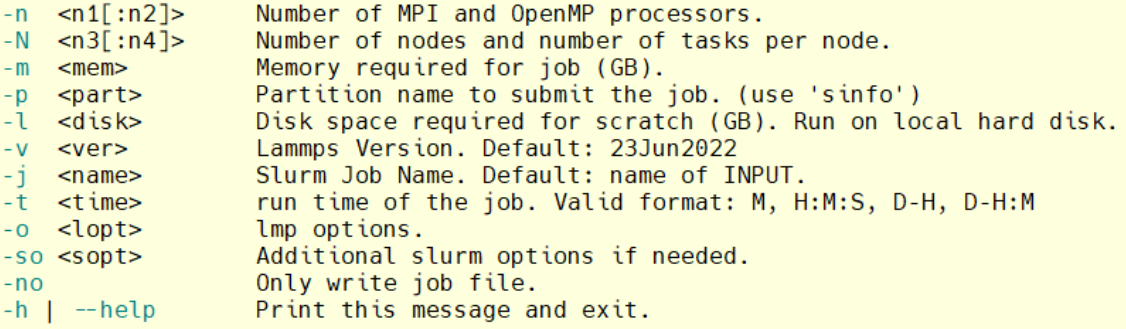

Example: sublammps in.flow -n 16 -m 10 -t 10-0 -l 60

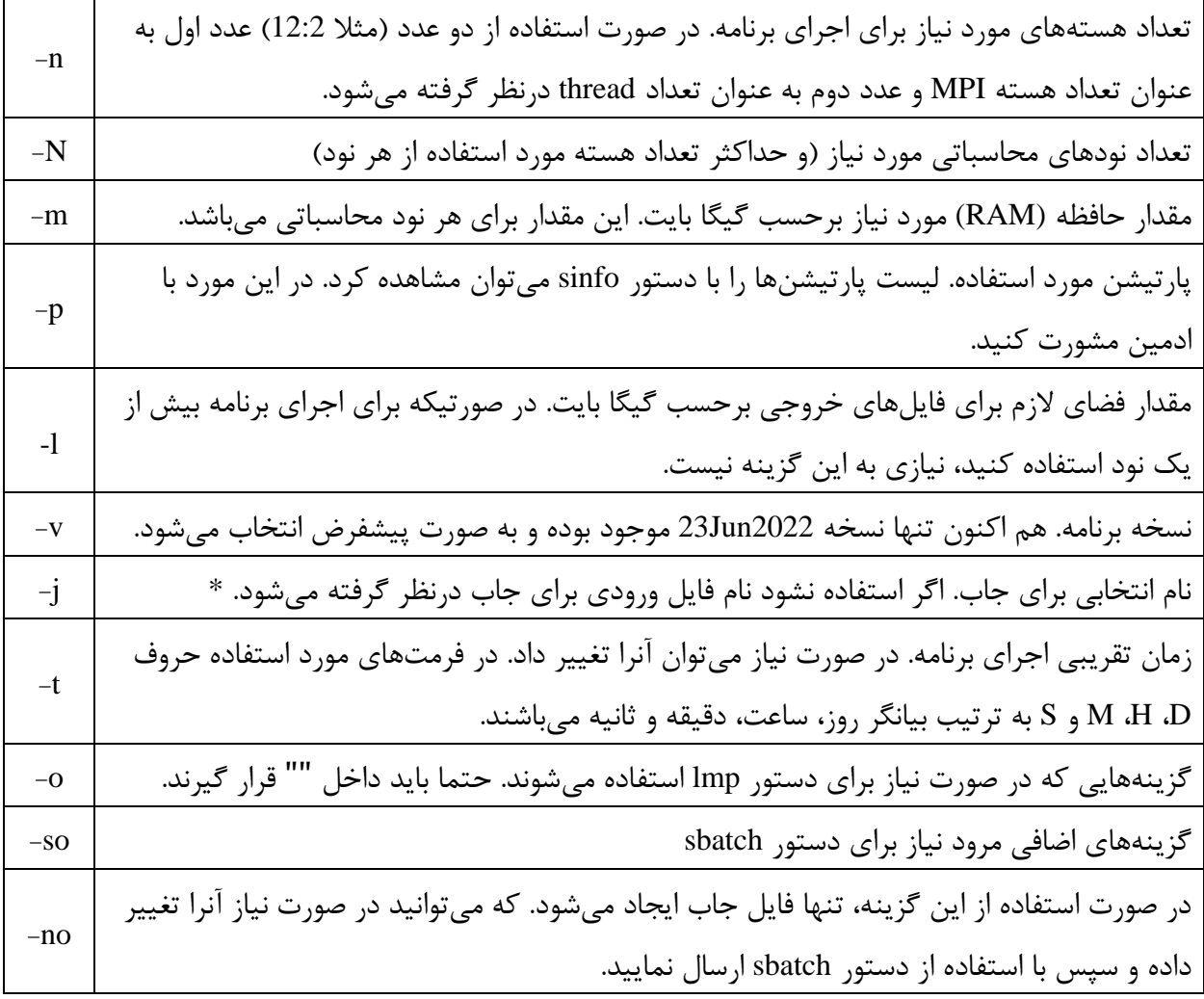

\*بعد از ارسال جاب یک شماره به آن اختصاص داده می شود. پیام های slurm در فایلی با نام out.>JobID>\_<jobname <ذخیره می شوند.

در صورت استفاده از گزینه l- فایل های خروجی برنامه روی نودی که برنامه را اجرا میکند ایجاد شده و بعد از اتمام اجرا به محل ارسال جاب کپی می شوند. در صورت تمایل به مشاهده این فایل ها در حین اجرا با استفاده از دستور <JobID <cdtmp به محل ایجاد آنها منتقل می شوید. الزم است بعد از استفاده از این دستور برای برگشت به محل قبلی از دستور exit استفاده نمایید. در صورتیکه حجم فایل های خروجی برنامه شما کمتر از یک گیگ است نیازی به استفاده از این گزینه نیست.

همانطور که گفته شد به کمک دستور sinfo می توانید لیست پارتیشنها را مشاهده کنید.

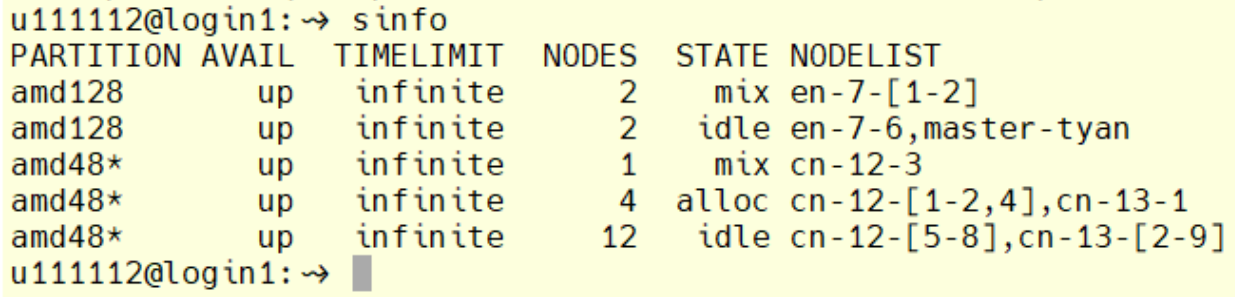

با توجه به خروجی فوق، دو پارتیشن 128amd و 48amd در حال حاضر وجود دارند. پارتیشنی که با عالمت \* مشخص شده )48amd )پارتیشن پیشفرض می باشد. در ستون STATE وضعیت هر پارتیشن مشخص شده است. در این ستون idle به معنی موجود و آماده به کار، عبارت mix به معنی آزاد بودن قسمتی از منابع و عبارت alloc به معنی رزرو شده می باشند. جزئیات بیشتر هر پارتیشن را می توان با دستور زیر مشاهده کرد:

scontrol show partition  $\langle$  partition name>

**مثال** :**1** اجرای برنامه با فایل ورودی input و با اختصاص 20 هسته محاسباتی، 12 گیگ فضای رم

sublammps input -n 20 -m 12

**مثال :2** اجرای مثال 1 با 4 گیگ حجم فایل خروجی، زمان اجرای 2 روز و استفاده از پارتیشن 128amd

sublammps input -n 20 -m 12 -l 4 -p amd128

در صورت نیاز به تغییر زمان اجرای برنامه از دستور update-job-time استفاده کنید.